# wireless barcode scanner X-620 User Manual

#### Performance

Strong decoding capability Rugged housing design Proprietary intellectual property Comfortable and convenient to use long life time button--3 million times long lasting lithium battery with 700mAh

#### Packing list:

1\*wireless barcode scanner; 1\*user manual;

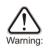

 Please pull out the power supply and cable from the scanner in stormy weather to avoid damaging.
 Keep away from heat and maintain ventilation.
 Keep away from water in the environment of storage, transportation and operation.

4. Please use the original USB adapter of the device.

## wireless barcode scanner knowledge

With the high-performance processor and decoder, it has a rapid decoding and high precision reading ability. It can read bar codes easily on paper, products, etc. because of the high resistance to environmental interference. The scanning distance of it is much longer than other similar products. It has the advantages of fast speed, high accuracy and excellent reading performance.

## Housing Design Description

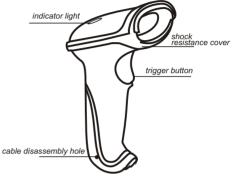

To pull out the cable from the scanner, please plug in the clip to the cable disassembly hole. The scanner transfers data to the computer via the adapter. Please connect the adapter to the fixed computer USB interface. Do not plug in or pull out the adapter frequently in order to help improving the working efficiency and avoid man-made damage.

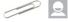

#### How to Use

First, connect the USB adapter to the computer.(No driver needed.) Second, place the cursor to where you want to enter the information or open a document in the computer, then use the barcode scanner to scan 1D barcodes. When the document shows the information, it reads successfully.

Third, connect the charging cable to the bottom of the scanner and use the computer USB interface or USB adapter to charge. The charging time is 2 hours. After finishing charging, the scanner can work 10 hours continuously.

The wireless barcode scanner has been set well before delivery. It can be used directly. Please do not scan the barcodes in the manual optionally to test the scanner. In case of scanning the setting barcodes and abnormal condition occurs, scan the 'initialization setting' barcode and 'serial mode' barcode in the manual.

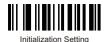

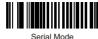

## Reading Angle

- Maintain a bevel between the scanner and the barcode to make a best reading.
- Do not keep the scanner in 90° with the barcode, otherwise the scanner can't read.
- The scanner must aim at the barcode and the beam must cover the whole barcode. If don't, error maybe occur.

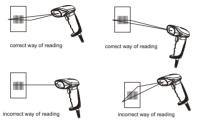

## **Technology Parameters**

#### **Physical Parameters**

Size: 168mm\*73mm\*93mm Weight: 300g Charging interface: RJ-45 plug, 2 meters (with 5V charger, red light for charging, green light for battery charged) Housing material: ABS+PC

#### Performance Parameters

Light source: visible laser diode, wave length 650nmTrigger mode: manual (long press the button to turn off the scanner)
Scanning speed: 15042 scans/sec
Resolution: ≥3mil
Error rate: 1/50million
Scanning resolution: minimum 30% contrast
Transmit frequency: 2.4G
Transmit distance: 30 meters(customized)
Depth of scanning field: 5mm-630mm
Scanning angle: ±60°±65′±42°
Decoding capability: international standard 1D barcodes like LIPC/EAN/JAN,
UPC/EAN with Supplemental, LICC/EAN 128, Code 39, MSI, Code11, Codabar,

#### **Electrical Parameters**

Charging time: 2 hours Charging voltage: DC5V±5% Power:100MW(operation),500MW (maximum) Currency:20MA(operation),100MA(maximum) Standby currency: <20UA

#### **Environmental Parameters**

Light intensity: 3000-12000LUX Temperature: 0°C-50°C (operation mode);-40°C-60°C (storage) Package level: IP 52 Shock resistance: design to fall from 2 meters height from concrete surface

## Scanning Standard

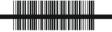

Correct Way of Scanning

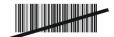

Incorrect Way of Scanning

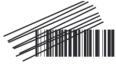

Incorrect Way of Scanning

## Wireless Barcode Scanner Operation

#### Power On

Press the button. The scanner will beep two times and indicator light is on.

#### Power Off

Press the button for 5 seconds. The indicator light is off.

#### LED Indicator& Beeper

| Indicator Light Color            | Instruction                                               |
|----------------------------------|-----------------------------------------------------------|
| Green light and will be off soon | a short beep when reading<br>successfully                 |
| Beep Sound                       | Instruction                                               |
| A short beep                     | reading barcodes and the green light<br>will be off soon  |
| A long beep                      | low voltage and please connect the<br>charger to charge   |
| Double short beep                | turn on the scanner                                       |
| Three long beep                  | fail to upload data and need to reset the channel setting |

#### Scanning Mode Setup

- Setup instruction:
- Normal mode means real-time transmission. Scan 'Normal Mode' bar code, the scanner will be in real-time transmission.
- · In inventory mode, the scanner will save the barcode it reads. When need to upload the data to computer, scan 'Data Upload' bar code.
- · Scan 'Total Number of Data' bar code, the computer will show how many bar codes the scanner reads under inventory mode.
- · Scan 'clear data' bar code means clear all the bar codes being read under inventory mode.

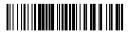

|--|

Normal Mode

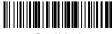

Data Upload

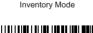

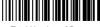

Total Number of Data

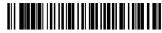

Clear Data

Sleep Time Setting

To set sleep time, first we need to scan 'sleep time' bar code. Second, scan the time you want to set.

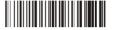

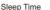

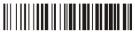

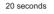

60 seconds

5 minutes

20 minutes

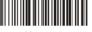

30 seconds

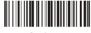

2 minutes

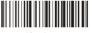

10 minutes

Paired with the Adapter& User ID Settings

**Channel Settings** 

- · If the scanner doesn't connect to the computer (data will not be uploaded to the computer), please do the following steps
- · Channel settings need to be finished within 10 seconds after connect the adapter to the computer USB interface.
- · Scan 'Channel Settings' bar code
- · Scan two numeral bar codes on page 6. For example, scan '0' a nd '1', channel number will be 01.
- · The setting range of the channel number can only be 01-20.

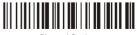

Channel Settings

User ID Settings

- · First, scan 'ID settings' .
- · Scan two numeral bar codes below. For example, scan '0' a nd '1', ID number will be 01. After finish setup, the ID number will be shown in front of all the barcodes read by the scanner.

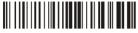

**ID** Settings

User ID is set to be shown. If need to hide user ID, scan 'ID Hidden' . Scan 'ID Display' will show the User ID.

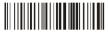

ID Display

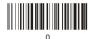

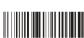

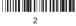

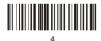

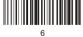

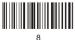

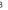

ID Hidden

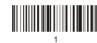

3

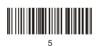

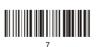

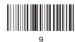

Shutdown/Default value/Version information

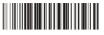

Shutdown

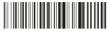

Hardware information

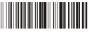

Software information

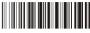

Default value

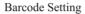

Code 11

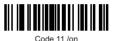

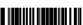

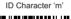

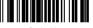

Code 11 redundancy enable

Code 93

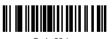

Code 93 /on

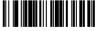

ID Character 'h'

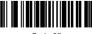

Code 93 redundancy enable

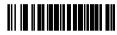

Code 11/ off

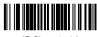

ID Character 'z'

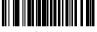

Code 11 redundancy disable

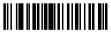

Code 93 /off

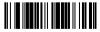

ID Character 'z'

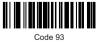

redundancy disable

Code 39

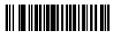

Code 39/on

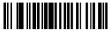

Code 39 ALL ASCII-on

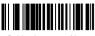

Guide character - None

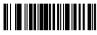

Send start/stop CHARS - enable

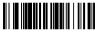

ID Character 'a'

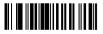

Code 39 redundancy enable

Code 128

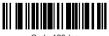

Code 128 /on

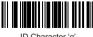

ID Character 'g

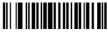

Code 39/off

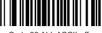

Code 39 ALL ASCII-off

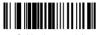

Guide character '+'

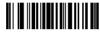

Send start/stop CHARS - disable

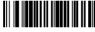

ID Character 'z'

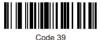

redundancy disable

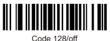

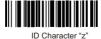

Code 128 redundancy enable

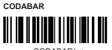

CODABAR/on

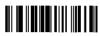

Send start/stop CHARS - enable

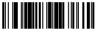

ID Character 'k

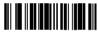

CODABAR redundancy enable

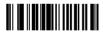

Bar width gap allowed- enable

#### Interleaved/ITF25

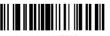

Interleaved/ITE25-on

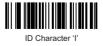

Code 128 redundancy disable

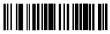

CODABAR/off

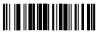

Send start/stop CHARS - disable

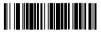

ID Character 'z'

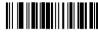

CODABAR redundancy disable

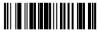

Bar width gap allowed - disable

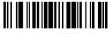

Interleaved/ITE25-off

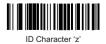

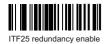

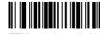

ITF25 redundancy disable

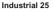

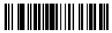

Industrial 25/on

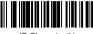

ID Character 'k'

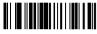

Industrial 25 redundancy enable

#### MSI/PLESSEY

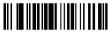

MSI-on

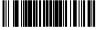

ID Character 'f'

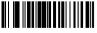

MSI redundancy enable

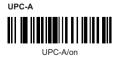

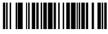

Industrial 25/off

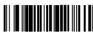

ID Character 'z'

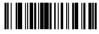

Industrial 25 redundancy disable

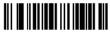

MSI-off

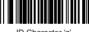

ID Character 'z'

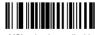

MSI redundancy disable

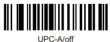

Convert UPC-A into EAN13 enable

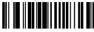

Transmit system bit enable

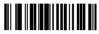

Transmit check digit enable

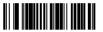

ID Character 'b'

#### UPC-E

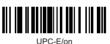

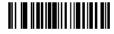

Convert UPC-E into UPC-A enable

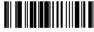

Transmit system bit enable

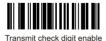

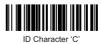

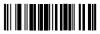

Convert UPC-A into EAN13 disable

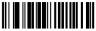

Transmit system bit disable

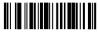

Transmit check digit disable

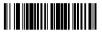

ID Character 'z'

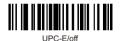

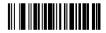

Convert UPC-E into UPC-A disable

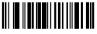

Transmit system bit disable

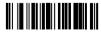

Transmit check digit disable

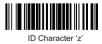

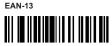

EAN-13/on

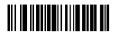

Convert EAN-13 into ISBN enable

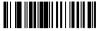

Transmit system bit enable

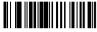

Transmit check digit enable

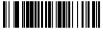

ID Character 'e'

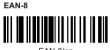

EAN-8/on

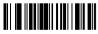

Transmit system bit enable

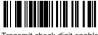

Transmit check digit enable

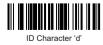

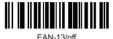

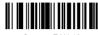

Convert EAN-13 into ISBN disable

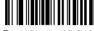

Transmit system bit disable

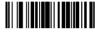

Transmit check digit disable

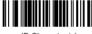

ID Character 'z'

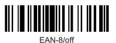

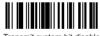

Transmit system bit disable

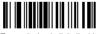

Transmit check digit disable

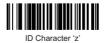

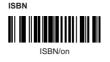

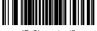

ID Character 'f'

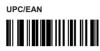

UPC/EAN supplements disable

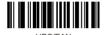

UPC/EAN supplements- 5 digits

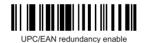

Code 32 

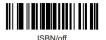

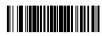

ID Character 'z'

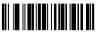

UPC/EAN supplements- 2 digits

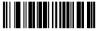

UPC/EAN supplements- 2&5 digits

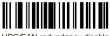

UPC/EAN redundancy disable

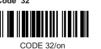

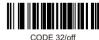

## Function Setting

#### Output Mode

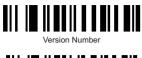

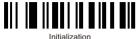

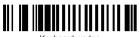

Keyboard wedge

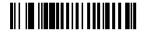

Serial

German

Russian

Language Setting

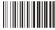

American English

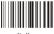

Italian

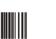

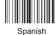

French

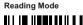

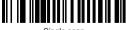

Single scan

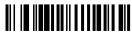

Multiscan

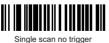

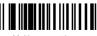

Multiscan no trigger

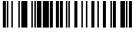

Auto continuous scan

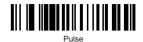

Edit Setup Barcodes

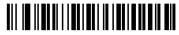

Show barcode type

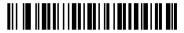

Hide barcode type

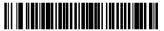

Lower case

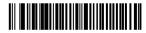

Capital

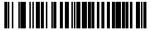

Reset

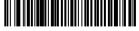

Hide the first character

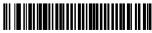

Hide the last character

#### 14

Suffix Setting

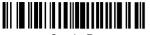

Cancel suffix

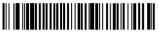

Termination CHAR- CR

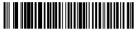

Termination CHAR- space

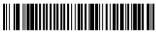

Termination CHAR- TAB

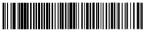

Termination CHAR- TAB/CR

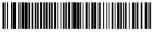

Termination CHAR- CR+CR

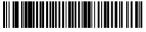

All codes preamble- STX

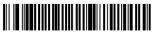

All codes postamble- ETX

#### 1. Add prefix

The first step: scan the set-up code below (this step will clear the pre-set prefix)

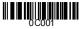

Add prefix

The second step: scan the needed character codes (maximum add 10 characters) E.g. To add prefix "MG", scan character M and G orderly.

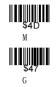

Now "MG" will be added when scanning the normal bar codes.

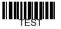

Scan the above testing bar code, "MGTEST" will show.

2. Add suffix

The first step: scan the set-up code below (this step will clear the pre-set suffix)

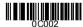

Add suffix

The second step: scan the needed character codes (maximum add 10 characters) E.g. To add suffix "OK", scan character O and K orderly.

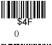

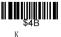

Now "OK" will be added when scanning the normal bar codes.

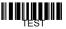

Scan the above testing bar code, "TESTOK" will be shown.

#### 3. Hide the front characters

The first step: scan the set-up code below (this step will clear the previous settings )

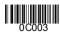

Hide the front characters

The second step: scan the number needs to be hidden (maximum hide 10 characters) E.g. To hide two front characters, scan the set-up code "02".

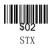

Now two front characters will be hidden when scanning the normal bar codes.

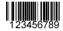

Scan the above testing bar code, "3456789" will be shown.

#### 4. Hide the behind characters

The first step: scan the set-up code below (this step will clear the previous settings)

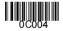

Hide the behind characters

The second step: scan the number needs to be hidden (maximum hide 10 characters) E.g. To hide three behind characters, scan the set-up code "03".

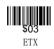

Now three behind characters will be hidden when scanning the normal bar codes.

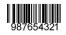

Scan the above testing bar code, "987654" will be shown.

|                                              |                                              | <b>                                     </b>   |
|----------------------------------------------|----------------------------------------------|------------------------------------------------|
| add prefix                                   | BS/Back Space                                | DC4                                            |
|                                              | \$09                                         | <b>∥∥∥∥∥∥∥</b><br>\$15                         |
| add suffix                                   | HT/TAB                                       | NAK                                            |
| 0 C003                                       | SOA                                          |                                                |
| hide the front characters                    | LF                                           | SYN                                            |
|                                              | SOB<br>VT                                    | <b>Ш.Ш.Ш.Ц.Ц.Ц.Ц.Ц.Ц.Ц.Ц.Ц.Ц.Ц.Ц.Ц.Ц.Ц.Ц.Ц</b> |
| hide the behind characters                   |                                              |                                                |
| SOO<br>NUL/SP                                | SOC<br>FF                                    | <b>XI8</b><br>CAN                              |
|                                              |                                              |                                                |
| <b>\$01</b><br>                              | <b>SOD</b><br>CR/ENTER                       | EM                                             |
| <b>########</b> ############################ |                                              |                                                |
| STX                                          | so                                           | SUB                                            |
|                                              | IIIIIIII<br>\$⊖F                             |                                                |
| ETX                                          | SI                                           | ESC/ESC                                        |
| \$04                                         | <b>                                     </b> | <b>                                     </b>   |
| ЕОТ                                          | DLE                                          | FS                                             |
| \$05                                         | <br>\$1 1                                    | \$1 D                                          |
| ENQ                                          | DC1                                          | GS                                             |
| \$06                                         |                                              |                                                |
| ACK                                          | DC2                                          | RS                                             |
| \$07                                         |                                              |                                                |
| BEL                                          | DC3                                          | US                                             |

| ₩₩₩₩₩₩₩<br>\$2℃              | <b>₩₩₩₩₩₩₩₩</b><br>\$38<br>8                                       |
|------------------------------|--------------------------------------------------------------------|
| ₩₩₩₩₩₩₩<br>\$2D              | <b>∥∥∥∥∦∭∥∥∥</b><br>\$ <b>39</b><br>9                              |
| ₩₩₩₩₩₩₩<br>\$2E              | IIII                                                               |
| ₩₩₩₩₩₩₩<br>\$2F              | ₩ <b>₩₩₩₩₩₩</b> ₩₩<br>\$3₿<br>;                                    |
| <b>₩₩₩₩₩₩₩₩</b><br>\$30<br>0 | <b>₩₩₩₩₩₩</b> ₩₩<br><                                              |
| \$31<br>1                    |                                                                    |
| \$32<br>2                    | ₩₩₩₩₩₩₩<br>\$3E<br>>                                               |
| <b>****</b>                  | \$3F                                                               |
| \$34<br>4                    | ######################################                             |
| \$35<br>5                    | <b>₩₩₩₩₩₩₩₩₩₩₩₩₩₩₩₩</b> ₩₩₩<br>\$ <b>-41</b><br>A                  |
| <b>*36</b><br>6              | ₩₩₩₩₩₩<br>\$42<br>B                                                |
| \$37<br>7                    | <b>₩₩₩₩₩₩₩₩₩</b><br>\$43<br>C                                      |
|                              | ,<br>,<br>,<br>,<br>,<br>,<br>,<br>,<br>,<br>,<br>,<br>,<br>,<br>, |

| <b>₩₩₩₩₩₩₩₩₩</b><br>\$44<br>D          | ₩₩₩₩₩₩<br>\$50<br>P                  |                                        |
|----------------------------------------|--------------------------------------|----------------------------------------|
| ₩ <b>₩₩₩₩₩₩₩</b><br>\$ <b>4</b> 5<br>E | ₩ <b>₩₩₩₩₩₩₩</b> ₩₩<br>\$51<br>Q     |                                        |
| ₩₩₩₩₩₩₩<br>\$ <b>46</b><br>F           | ₩₩₩₩₩₩₩<br>\$52<br>R                 | \$5E                                   |
| G<br>G                                 | <b>₩₩₩₩₩₩₩₩</b><br>\$ <b>53</b><br>s | \$5F                                   |
| ₩₩₩₩₩₩<br>\$ <b>48</b><br>H            | \$54<br>T                            |                                        |
| <b>∥∥∥∭∭∭∥</b><br>\$49<br>1            | <b>₩₩₩₩₩₩₩₩₩</b><br>\$55<br>U        | ₩₩₩₩₩₩₩<br>\$61<br>a                   |
| ₩ <b>₩₩₩₩₩₩</b><br>\$4A<br>J           | ₩ <b>₩₩₩₩₩₩₩₩</b><br>\$56<br>V       | ₩₩₩₩₩₩₩<br>\$62<br>b                   |
| <b>₩₩₩₩₩₩₩</b><br>\$ <b>4</b> В<br>к   | ₩ <b>₩₩₩₩₩₩</b> ₩₩<br>₩              | <b>₩₩₩₩₩₩₩</b><br>\$ <b>63</b><br>c    |
| ₩ <b>₩₩₩₩₩₩₩</b><br>\$4C               | ₩ <b>₩₩₩₩₩₩₩</b><br>\$58<br>x        | ₩₩₩₩₩₩₩<br>\$ <b>64</b><br>d           |
| <b>ШШШШ</b><br>\$4 D<br>м              | ₩ <b>₩₩₩₩₩₩₩₩</b><br>\$59<br>Y       | <b>∥∥∥∥∥∥∥∥</b><br>\$65<br>e           |
| ₩₩₩₩₩₩<br>\$4E<br>N                    | <b>₩₩₩₩₩₩₩₩</b><br>\$5A<br>Z         | 11111111111111111111111111111111111111 |
| <b>₩₩₩₩₩₩₩</b><br>\$ <b>4</b> F<br>0   | <b>ШШШ 5 в</b><br>Г                  | ₩₩₩₩₩₩₩₩<br>\$67<br>g                  |

| \$68<br>h                              | <b>∦∦∦∦∭∭∦∦</b><br>\$74<br>t | <b>\$80</b><br>F1   |
|----------------------------------------|------------------------------|---------------------|
|                                        | ₩₩₩₩₩₩₩<br>\$75<br>u         | <b>\$81</b><br>F2   |
| <b>₩₩₩₩₩₩₩₩</b><br>\$6 <b>A</b><br>j   | ₩ <b>₩₩₩₩₩₩₩₩</b> ₩₩<br>▼    | \$82<br>F3          |
| <b>∥∥∥∥∥∥∥</b><br>\$6B<br><sup>k</sup> | ₩ <b>₩₩₩₩₩₩₩</b> ₩<br>₩      | <b>\$83</b><br>F4   |
|                                        | ₩ <b>₩₩₩₩₩₩₩</b> ₩₩<br>×     | \$84<br>F5          |
|                                        |                              | <b>\$85</b><br>F6   |
|                                        |                              | <b>\$86</b><br>F7   |
| ĨĨĨĨĨĨĨĨĨĨ                             |                              | <b>\$87</b><br>F8   |
| <b>∥∥∭∭∭∥∥∥</b><br>978                 |                              | <b>\$88</b><br>F9   |
| <b>∥∥∥∥∭∦∥∥∥</b><br>\$71<br>a          | ₩₩₩₩₩₩₩<br>\$70<br>}         | <b>\$89</b><br>F1 0 |
| ₩ <b>₩₩₩₩₩₩₩₩</b><br>\$72<br>r         | ₩ <b>₩₩₩₩₩₩</b> ₩₩<br>*7E    | <b>\$8A</b><br>F11  |
| <b>₩₩₩₩₩₩₩₩</b> ₩₩<br>\$73<br>\$       | DEL                          | <b>\$8B</b><br>F12  |

|                                              | <b>                                     </b> |           |
|----------------------------------------------|----------------------------------------------|-----------|
| L SHIFT ON                                   | /(KP)                                        | 6 ( KP)   |
| \$8D                                         |                                              |           |
| L SHIFT OFF                                  | *(KP)                                        | 7 ( KP)   |
| <b>₩₩₩₩₩₩</b><br>\$8E                        | <b>                                     </b> |           |
| R SHIFT ON                                   | _(KP)                                        | 8 ( KP)   |
| \$8F                                         | <b>IIIIIIIIIIIIIIIIIIIIIIIIIIIIIIIIIIIII</b> |           |
| R SHIFT OFF                                  | +(KP)                                        | 9(KP)     |
| \$90                                         | \$9C                                         | \$A8      |
| L ALT ON                                     | . (KP)                                       | Inert     |
| \$91                                         |                                              |           |
| L ALT OFF                                    | Enter(KP)                                    | Delete    |
| \$92                                         | \$9E                                         |           |
| R ALT ON                                     | 0 ( KP)                                      | Home      |
| <b>                                     </b> | <b>∥∥∥∥∥∥∥∥</b><br>\$9F                      |           |
| R ALT OFF                                    | 1 ( KP)                                      | End       |
| \$94                                         |                                              |           |
| L CTRL ON                                    | 2 ( KP)                                      | Page Up   |
|                                              |                                              |           |
| L CTRL OFF                                   | 3 ( KP)                                      | Page Down |
| \$96                                         |                                              |           |
| R CTRL ON                                    | 4(KP)                                        | Up        |
|                                              |                                              |           |
| R CTRL OFF                                   | 5 ( KP)                                      | Down      |

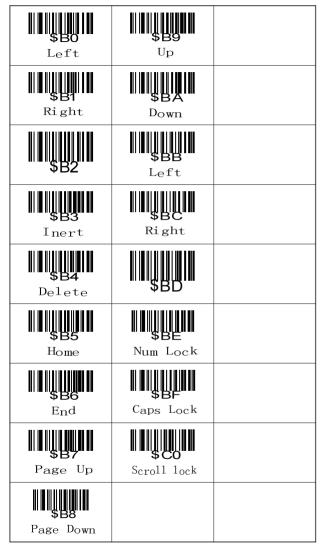

|                                                                                                    | Warran                                                                                                    | ty Card                                                                      |                                                                                                    |
|----------------------------------------------------------------------------------------------------|----------------------------------------------------------------------------------------------------|------------------------------------------------------------------------------|----------------------------------------------------------------------------------------------------|
| <ol> <li>card without d</li> <li>All the warran<br/>published by c</li> <li>We will not gu<br/>can offer main         <ol> <li>Man-made</li> <li>Damage ca</li> <li>Have no w<br/>card is obli</li> <li>Irresistible</li> </ol> </li> <li>Please fill in t<br/>make charges</li> </ol> | loing any warranty proce<br>thy items are subject to<br>our company.<br>Harantee the product if it<br>tenance service with cha<br>e damage or improper op<br>aused by maintenance of<br>rarranty card, the model<br>iterated;<br>damage (natural disaste<br>he warranty card. Do no<br>maintenance. | the guarantee clause an<br>is in one of the following<br>arges.<br>veration; | d user notice that<br>g situation, but we<br>al or the warranty<br>ke, fire, etc.)<br>ttherwise, we will |
|                                                                                                    |                                                                                                    |                                                                              |                                                                                                    |
| L                                                                                                    | aser Barcode Sca                                                                                                    | nner Warranty Pro                                                            | oof                                                                                                    |
| User Name                                                                                                    |                                                                                                    | Telephone                                                                    |                                                                                                    |
| Address                                                                                                    |                                                                                                    |                                                                              |                                                                                                    |
| Purchasing Date                                                                                                    | D/ M/                                                                                                    | Y Model                                                                      |                                                                                                    |
| Serial NO.                                                                                                    | rial NO. Agency                                                                                                    |                                                                              |                                                                                                    |
|                                                                                                    | Maintenar                                                                                                    | nce Record                                                                   |                                                                                                    |
| Data                                                                                                    |                                                                                                    |                                                                              |                                                                                                    |
| Date                                                                                                    | Product Failure                                                                                                    | Maintenance Condition                                                        | Repairman                                                                                                |
| Date                                                                                                    | Product Failure                                                                                                    | Maintenance Condition                                                        | Repairman                                                                                                |
| Date                                                                                                    | Product Failure                                                                                                    | Maintenance Condition                                                        | Repairman                                                                                                |
| Date                                                                                                    | Product Failure                                                                                                    | Maintenance Condition                                                        | Repairman                                                                                                |
| Date                                                                                                    | Product Failure                                                                                                    | Maintenance Condition                                                        | Repairman                                                                                                |
|                                                                                                    | Product Failure                                                                                                    | Maintenance Condition                                                        | Repairman                                                                                                |
|                                                                                                    | Product Failure                                                                                                    | Maintenance Condition                                                        | Repairman                                                                                                |
|                                                                                                    | Product Failure                                                                                                    | Maintenance Condition                                                        | Repairman                                                                                                |
|                                                                                                    | Product Failure                                                                                                    | Maintenance Condition                                                        | Repairman                                                                                                |
|                                                                                                    | Product Failure                                                                                                    | Maintenance Condition                                                        | Repairman                                                                                                |

Warranty Card

## FCC Caution:

This device complies with part 15 of the FCC Rules. Operation is subject to the following two conditions: (1) This device may not cause harmful interference, and (2) this device must accept any interference received, including interference that may cause undesired operation.

Any Changes or modifications not expressly approved by the party responsible for compliance could void the user's authority to operate the equipment.

This equipment has been tested and found to comply with the limits for a Class B digital device, pursuant to part 15 of the FCC Rules. These limits are designed to provide reasonable protection against harmful interference in a residential installation. This equipment generates uses and can radiate radio frequency energy and, if not installed and used in accordance with the instructions, may cause harmful interference to radio communications. However, there is no guarantee that interference will not occur in a particular installation. If this equipment does cause harmful interference to radio or television reception, which can be determined by turning the equipment off and on, the user is encouraged to try to correct the interference by one or more of the following measures:

-Reorient or relocate the receiving antenna.

-Increase the separation between the equipment and receiver.

-Connect the equipment into an outlet on a circuit different from that to which the receiver is connected.

-Consult the dealer or an experienced radio/TV technician for help.